■docomo スマートフォン用

流 れ ①URL 付きメール拒否設定を設定する。 ②受信設定リストに「@ io.dataeast.jp」を登録する。

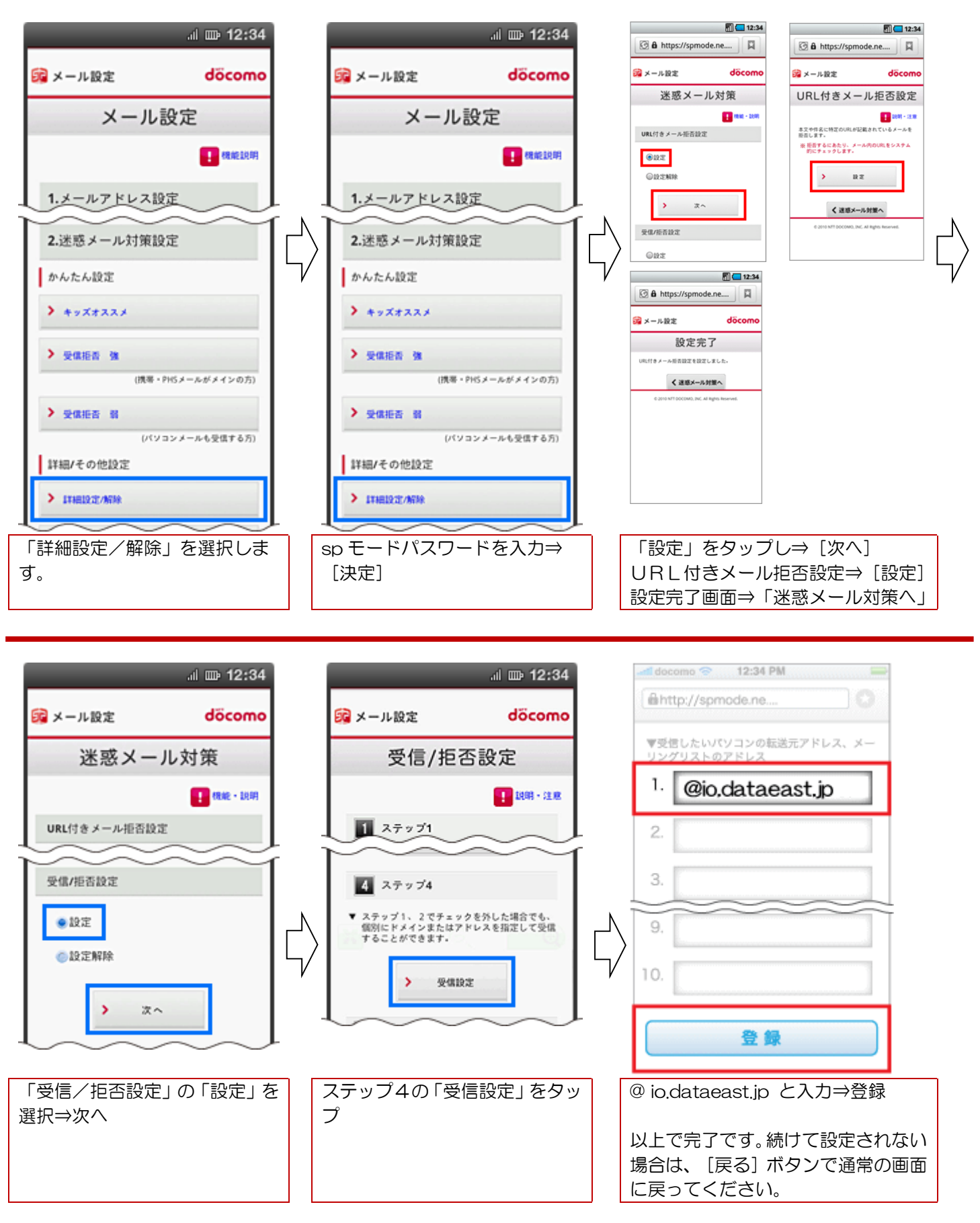

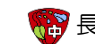